### **Mobility Entry for HiPath OpenOffice**

Mobility Entry allows you to access all of the features provided by your communications platform from your mobile phone or your portable home office phone.

If Mobility Entry is activated (contact the responsible service personnel), you can access the same communications platform functions that are available to you at an internal station without having to install additional hardware or software. All you need to do is dial your DISA phone number.

Refer to the following table for the corresponding DTMF code.

#### Caution

Please note that emergency calls cannot be made with Mobility Entry as mobile phones are not recognized.

Add-on **Mobility Client** software can be used on specific mobile phones to further enhance your user experience of Mobility Entry.

Speech Design Partner Portal:

http://www.speech-design.com/hipath-mobility-clients/

For information regarding the availabilty of this software for your phone, please contact the responsible service personnel.

| ,                                                     | Operation                                                                  | DISA phone number<br>+ DTMF code                   | Explanation                                                                                                    |
|-------------------------------------------------------|----------------------------------------------------------------------------|----------------------------------------------------|----------------------------------------------------------------------------------------------------|
| Features in idle state                                | Station number dialing                                                     | [Stn no.]                                          | Dial the DISA phone number and then enter the destination number as the DTMF code <sup>[1]</sup> .                                                                                                    |
|                                                       | Program/delete<br>call forwarding                                          | * 1 1 + [stn no.] /                                | Dial the DISA phone number, enter the DTMF code and (when programming) the call forwarding destination number $^{[1]}$ . With HiPath OpenOffice ME: $\blacksquare$ 1 1 1 1 .                                                             |
|                                                       | Activate/deactivate "Do not disturb"                                       | * WXYZ PARS / PARS 9 77                            | Dial the DISA phone number and enter the DTMF code. This activates/deactivates "Do not disturb" (e.g. close of business, holidays, "private").                                                                                           |
|                                                       | Send message                                                               | * 6 8 +<br>[Stn no. of int. stn] +<br>[code 1 - 9] | Dial the DISA phone number and enter the DTMF code.<br>Enter the internal station number and select a number for the message you wish to send.<br>The message is then sent to the internal station.                                      |
|                                                       | Reset all<br>services                                                      | # 0                                                | Dial the DISA phone number and enter the DTMF code. The following services are reset: Delete all call forwarding and active callback jobs, deactivate "Do not disturb" and "Station number suppression".                                 |
|                                                       | Activate/deactivate<br>Calling Line Identifica-<br>tion Restriction (CLIR) | * 8 6 /                                            | Dial the DISA phone number and enter the DTMF code. This suppresses or displays the station number for subsequent calls.                                                                                                    |
|                                                       | Operation                                                                  | DTMF code                                          | Explanation                                                                                                    |
| Features in talk state / following outgoing selection | Consultation hold                                                          | [Stn no. of 2nd stn]                               | Dial the station number of the second station <sup>[1]</sup> . This initiates consultation hold and puts the first station on hold.                                                                                                    |
|                                                       | Toggle                                                                     | * <sup>ABC</sup>                                   | Enter the DTMF code to switch to the station on $hold^{[2]}$ .                                                                                                    |
|                                                       | Conference                                                                 | * 3                                                | Enter the DTMF code to include multiple stations in a $call^{[2]}$ .                                                                                                    |
|                                                       | Release and return to station on hold                                      | * 0                                                | Enter the DTMF code to end the consultation call. You will then be reconnected with the station on $hold^{[2]}$ .                                                                                                    |
|                                                       | Activate callback<br>(delete in idle state via<br>10 )                     | * 5 8                                              | Enter the DTMF code to activate a callback ("Callback on busy" or "Callback on free"). A callback is requested as soon as the free/busy tone is heard. This is acknowledged by a positive or negative acknowledgement tone (no display). |
|                                                       | Enable DTMF<br>suffix dialing                                              | * 5                                                | Enter the DTMF code. This initiates "transparent" forwarding of the subsequent DTMF code for managing a voicemail system, for example (always the case in HiPath 3000).                                                                  |

- [1] When dialing an external destination number, always enter the trunk access code.
- [2] Requirement: The call is on consultation hold, see "Consultation hold".

#### TIP:

You can store frequently used functions in the internal phonebook on your mobile phone, for example, so you can access them quickly and conveniently.

To do this, you must enter a "Pause" between the DISA phone number and DTMF code (for example, press and hold until "p" appears in the display). For further information, refer to the user manual provided with your mobile phone.

Examples of saved entries:

- +49897221234p0004997214321 (DISA no. + pause + destination no.)
- +49897221234p\*86 (DISA no. + pause + CLIR on)
- +49897221234p00049894321p\*5399 (DISA no. + pause + trunk access code + am no. + pause + DTMF on + am ctrl. "99")

The following page is a pocket overview of key Mobility Entry information.

## Mobility Entry for HiPath OpenOffice - Pocket Overview

# **HiPath OpenOffice EE**

Cut out, fold, glue together and keep at hand --

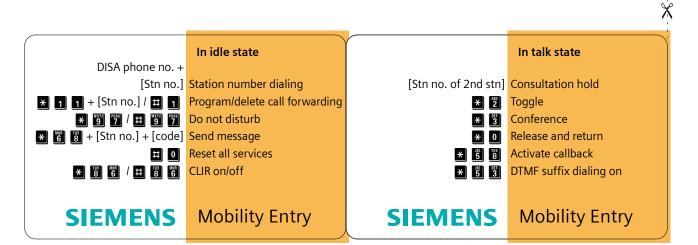

#### **HiPath OpenOffice ME**

Cut out, fold, glue together and keep at hand

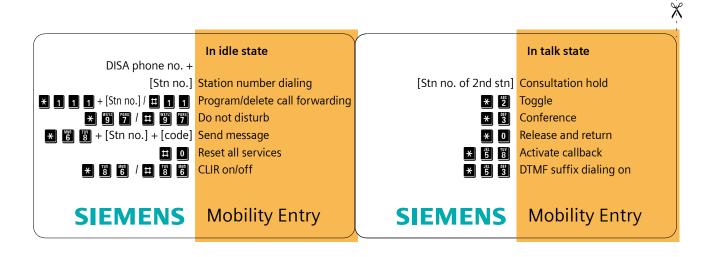

Copyright © Siemens Enterprise Communications GmbH & Co. KG 09/08 Hofmannstr. 51, D-81359 Munich

Order no.: A31003-P2010-U200-1-7619